For example, by typing the following: It is (Ctrl + g) now and the temperature is (Ctrl + t)  $\rightarrow$  what you get is: It is 12:34 now and the temperature is 20.9° C.

It is also possible to enter only a given parameter (e.g. temperature) and apply an effect to it.

While entering sequences you can freely move between them and edit them with the use of:

| Alt + ←           | Alt $+ \rightarrow$ | Alt + p        | Alt + k       | Alt + del                |
|-------------------|---------------------|----------------|---------------|--------------------------|
| previous sequence | next sequence       | first sequence | last sequence | removing edited sequence |

# Other MENU options:

ALWAYS: Enter - confirmation, ESC - cancelation.

**Key "2"** It is the edition mode. The first sequence will appear. Moving between sequences has been described before. Also new sequences can be added anywhere, e.g., between two existing sequences.

Key "3" Brightness control. There will appear "-/+ ENTER", where "-" dims the light down and "+" lights it up.

**Key "4"** Time setting. There will appear "00:00", then you type the time, e.g. 12:34 and press ENTER.

**Key "5"** Date setting. There will appear "20rr" where you enter the year, (year is not displayed, its purpose is to fix leap years), then confirm with ENTER, you will see "dd.mm" where you type e.g. 07.05 and confirm again.

**Key "7"** ON/OFF setting. There will appear "00:00" (time when the display switches on), where you type the hour, e.g. 6:00 and confirm with ENTER, then you will see "00:00" (time when the display switches off), where you enter, e.g., 23:00 and confirm with ENTER for the last time.

Upon the highest surface of the display all mounting holes for mounting supports shall be secured by a screw with a plastic washer.

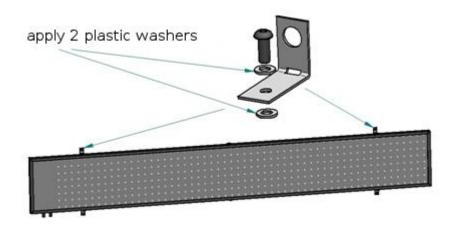

Upon the lowest surface of the display all unused holes (except supports mounting holes) shall not be covered or sealed in any way.

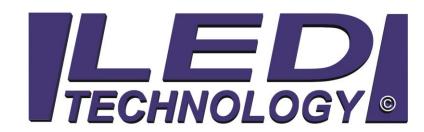

# **USER'S MANUAL**

Thank you for purchasing this product!

Technical parameters:

AC adapter: 230 VAC 50 Hz (IN), 5 VDC (OUT).

CAUTION! Maximum cable length between the AC adapter and the display is 5 metres.

Operating temperature: -30°C to +70°C

#### Installation instructions:

The display can be installed both indoor and outdoor. Installation must be performed with power supply disconnected. The basic versions of displays are suitable to be hung on a string or a thin steel line in a shop window, or mounted to the wall outside a building. The supports normally provided with a display allow for such an installation. Wall mounting holes can be marked out by putting the display with the supports to the wall. During the installation possible sunlight reflections should be taken into consideration; in most cases it is enough to change the mounting angle towards the wall by 10°, it requires changing the upper supports to longer ones, or applying metal nuts under the existing upper supports – this causes the display to go off the vertical. Tilting is also necessary when a display is to be hung high above the ground. The purpose of tilting is to make better use of the diode light directivity and make it more visible and readable. Data is input with the use of a standard PS/2 computer keyboard.

#### WARNING:

- Electrical installation may only be carried out by a qualified electrician.
- Do not use AC adapters other than provided by the producer.
- Do not extend nor exchange the power supply cables between the PSU and the display.
- Make sure to position the power cable so that it cannot be stepped on, tripped over, and subjected to damage or stress.
- Do not disassemble the AC adapter yourself. If it is broken, contact the producer breaching warranty seals will lead to a refusal of warranty service.
- When the keyboard is disconnected and reconnected while entering a text, a further work is impossible. In such situations the power supply should be switched off for 15 seconds and then switched back on (it causes the display to reset).

### Switching the display on and off.

Switching ON/OFF takes place simply at the time of connecting/removing the power plug in/from the AC socket. Do not switch off the display while saving a text sequence as all the data may be lost.

### Anti-theft security - PIN code

The anti-theft security is a guarantee that no unauthorised persons have access to the displays menu. Such an option is useful when there is a risk of unauthorised access to the place where data is input into the device. In the case of theft the device will be useless because without the PIN code there is no chance to change the displayed content.

PIN code is required when attempting to enter the menu. The default PIN code is "0000".

### I have forgotten the PIN code, what should do?

In the case the PIN code has been forgotten you should contact the producer – before making the call please stay near the display with the keyboard connected.

### Enable/Disable PIN code

To enable/disable PIN code enter the PIN menu by pressing **ESC** and then **6** on the keyboard.

There will appear: 1 - PIN (yes/no) 2 - New PIN, press 1

There will appear:  $PIN \ yes(y)/no(n)$ , press **n** for NO or **t** for YES, confirmation screen will appear with: YES or NO, then the display will return to the PIN menu. Press **ESC**, to leave the PIN menu.

## Change of the PIN code

To change the PIN code you need to enter the PIN menu: press ESC, then press 6

There will appear: 1-PIN (ves/no) 2-New PIN, press 2

There will appear: Enter PIN, enter your current PIN, then press Enter

There will appear: Enter new PIN, after your new PIN is entered, you need to enter it again and confirm by

pressing Enter, you will see an OK confirmation and after that the display will return to the PIN menu. Press ESC

to leave the PIN menu.

Table: PIN code

### **DISPLAY MENU:**

To enter the menu press **ESC**, enter your PIN code if required, and then:

| 1 – enter new text (if you start to type straight away, the "F1" effect will be set by default), you can choose | 2 – <u>text edition</u> – a very helpful tool in the case when you made a mistake or want to change only a part of |
|----------------------------------------------------------------------------------------------------|----------------------------------------------------------------------------------------------------|
| other EFFECTS (Table: Effects)                                                                                  | the displayed message                                                                                              |
| 3 – <u>brightness</u> (brightness control)                                                                      | 4 – time setting                                                                                                   |
| 5 – date setting                                                                                                | 6 – PIN code - described in Table: PIN code                                                                        |
| 7 – ON/OFF hours (time when the display switches                                                                |                                                                                                    |
| on/off)                                                                                                    |                                                                                                    |

Table: Menu Enter confirms. ESC leaves the menu or a submenu.

After pressing "1" there will appear *Choose effect...*, where you can pick effect/s (Table: Effects), after that you can start typing a message, to which the chosen effect/s will apply. In order to see how a given **sequence = text + effect** will look like, press **Tab**. Here, in a preview, all of the text attributes can by changed by pressing:

| Ctrl + c | Ctrl + n | Ctrl +    | Ctrl + 1 2 3 4 5 6 7 8 9 | Ctrl + +             | Ctrl + w                  | Ctrl + p            |
|----------|----------|-----------|--------------------------|----------------------|---------------------------|---------------------|
| font     | negative | ← → ↑ ↓   |                          | Ctrl + -             | clear the display         | vertical/horizontal |
|          |          | alignment | speed                    | effect pause<br>time | before new effect appears | text                |

You can leave the preview mode by pressing any button. All the created sequences can be previewed by pressing the combination of: **Shift + Tab**. When you want to move to typing another sequence, all you have to do is choose the next effect (Table: Effects) – choosing an effect after having typed a text will always start a new sequence. In the broadest sense, a whole advertising spot consists of sequences appearing one after another; e.g. SEQUENCE (i.e. effect + text) – SEQUENCE – SEQUENCE – SEQUENCE... and so on, until **Enter** is pressed in order to save the data, or until the memory is full and further typing becomes impossible as any newly typed character replaces the last one.

Example on how to programme a spot: Press ESC (entering the menu), 1 (entering a new text), Shift "+" F11 (choosing the snake printing effect), Text1 (entering text for snake printing effect), F1 (choosing a new effect for the next text – text scrolling), Text2 (entering text for the scrolling effect) ENTER (saving), ESC (leaving the menu). In the meantime, while entering a text, text attributes for each effect like: font, negative, alignment, vertical/horizontal text can be changed without entering the preview mode. In the preview mode all attributes can be changed, including speed, effect pause time, etc.

### **EFFECTS:**

| F1 Text scrolling – text scrolling to the | F2 + 5 Text appears in the middle       | F3 + 2 Text disappears downwards     |
|-------------------------------------------|-----------------------------------------|--------------------------------------|
| left or upwards                           | F2 + 2 Text appears downwards           | F3 + 8 Text disappears upwards       |
|                                           | F2 + 8 Text appears upwards             | F3 + 4 Text disappears leftwards     |
|                                           | F2 + 4 Text appears leftwards           | F3 + 6 Text disappears rightwards    |
|                                           | F2 + 6 Text appears rightwards          | •                                    |
| F4 i 5 Text comes together in the centre  | F5 + 5 Going apart from the centre      | F6 + 5 Text reveals from the middle  |
| F4 + 2 or F4 + 8 Text comes together      | F5 + 2 or F5 + 8 Going apart to the top | F6 + 2 Text reveals downwards        |
| from the top and the bottom               | and the bottom                          | F6 + 8 Text reveals upwards          |
| F4 + 4 or F4 + 6 Text comes together      | F5 + 4 or F5 + 6 Going apart sideways   | F6 + 4 Text reveals leftwards        |
| from the left and right                   |                                         | F6 + 6 Text reveals rightwards       |
| F7 + 5 Text shuts out from the middle     | F8 Rubber unstretching                  | F9 Smooth text appearance            |
| F7 + 2 Text shuts out downwards           | Shift + F8 Rubber stretching            | Shift + F9 Smooth text disappearance |
| F7 + 8 Text shuts out upwards             | •                                       |                                      |
| F7 + 4 Text shuts out leftwards           |                                         |                                      |
| F7 + 6 Text shuts out rightwards          |                                         |                                      |
| F10 Bouncing off the "ground"             | F11 Snail printing                      | F12 Matrix                           |
| Shift + F10 Bouncing off the middle       | Shift + F11 Snake printing              | Shift + F12 Typewriter               |
| Ctrl + F10 Sliding                        | Ctrl + F11 negative (blinking)          | Ctrl + F12 Blinking                  |
| 3                                         | 3 7 (* 3)                               | j ,                                  |
|                                           |                                         |                                      |

Table: Effects To type 2,4,5,6,8 we recommend the numeric keyboard, that is:  $\downarrow$ ,  $\leftarrow$ ,  $\bullet$ ,  $\rightarrow$ ,  $\uparrow$ 

While entering text, you can place date, time, and temperature by pressing the following button combinations:

| Ctrl + d      | Ctrl + g      | Ctrl + t              |
|---------------|---------------|-----------------------|
| Date as dd.mm | Time as hh:mm | Temperature as XX,X°C |